•请勿在交流电源线或插头上放置重物,或损坏电 源线或插头。请勿用力弯折或拉扯交流电源线。 断开与电源插座的连接时应始终小心握住交流电

•如电池出现漏液并接触到眼睛,请立即用大量清 水冲洗眼睛,然后接受医生治疗。电池漏液可能

为避免火灾、灼伤、损伤、触电、断裂、过热、

—— 表示潜在的危险情况,如不加以避<br>**十一** 免,可能会造成死亡或重伤。

异味或烟尘风险,请遵守下列指导。

•始终使用指定的电压和建议的交流电适配器 (AD-24W-01),以免造成损害和故障。 •雷雨天气中请勿触摸 P-touch 标签打印机。 •请勿在高湿环境 (如浴室)中使用 P-touch/ 交

流电适配器。 •请勿让电源线超负荷。

适配器。

•确保插头完全插入电源插座。请勿使用松动的插

座。

•请勿弄湿 P-touch/ 交流电适配器 / 电源插座 / 电 池,例如请勿用湿手触摸或将液体洒到这些设备

上。

橡胶键 印机械装 盖板 检测器单元 主电路板 D 配件 附件 印刷品

会对眼睛造成伤害。

•请勿拆卸或改装 P-touch/ 交流电适配器 / 电池。

•P-touch 发生故障或维修,或者电池失效会导致

•请勿用金属物体同时接触电池的正负两极。 •更换电池时,请勿使用尖锐或金属物体,如镊子 或金属笔。

•请仅使用柔软、干爽的抹布清洁 P-touch; 请勿 使用酒精或其他有机溶剂。 •请使用干燥的棉签清洁打印头;请勿直接触摸打

•请勿将电池掷入火中或置于高温中。 •使用或存放期间,如您发现出现任何异味、发 热、变色、变形现象或任何异常情形时,应立即 断开交流电适配器或取出电池,并停止使用 P-touch。

•请勿使用已损坏或出现漏液的电池,因为这些液 体会粘到您的手上。

电池。这些电池可能会出现发热现象。

守下列指导。

标签放入口中。如吞下任何物体,请及时就医。

后按下 网线。

〇.表示该有害物质在该部件所有均质材料中的含量均在<br>GB/T 26572 规定的限量要求以下。 hφ㺞⽰䈛ᴿᇩ⢟䍞㠩ቇ൞䈛䜞ԬⲺḆжൽ䍞ᶆᯏѣⲺ䠅䎻࠰

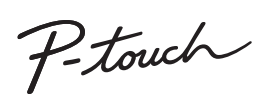

安全注意事项

•因位置、材料和环境条件,标签可能无法剥离或 无法拆除,标签的颜色可能改变或染污其他物 体。在应用标签之前,应检查环境条件和材料。 •请勿以本手册所述之外的任何方式或其它用途 使用此打印机。否则可能导致意外事故或使 P-touch 受损。

•此 P-touch 只能使用 Brother TZe 和 TZe-Z 系列 色带。

印头。 •请勿将任何异物放入 P-touch 的任何部件中。

•请勿将 P-touch、电池、交流电适配器放在阳光 直射处或雨水中、加热器或其他发热设备附近, 或者任何暴露在极高或极低温度 (如您车辆的 仪表盘或后备箱)的场所。避免放在高湿度环境 或多尘的场所。

•请勿对切刀杆用力过猛。

•色带盒为空时请勿尝试打印,这样做会损坏打印 头。

•打印或送带时请勿拽拉色带,这样做会损坏色带 和 P-touch。

内存中保存的所有数据丢失。

产品中有害物质的名称及含量

•P-touch 未配备适用于充电电池的充电功能。 •打印标签的长度可能与显示的标签长度不同。 •生产和运输过程中,显示屏上覆盖有一层保护性

透明塑料贴纸。使用前请将贴纸揭下。

 $\circ$  $\circ$  $\circ$  $\circ$  $\circ$  $\circ$ 

•电源断开三分钟以上,所有文本、格式设置以及 内存中存储的任何文本文件都将被清空。

一般注意事项

ශਭ ᴿᇩ⢟䍞 PT-E115B 䫻 ⊔ 䭿 ޣԭ䬢 ཐ⓪㚊㤥 ཐ⓪ӂ㤥䟐 䜞Ԭ〦 (Pb) (Hg) (Cd) (Cr(VI)) (PBB) (PBDE)

 $\circ$  $\circ$  $\circ$  $\circ$  $\circ$  $\circ$ 

ᵢ㺞Ṳדᦤ SJ/T 11364 Ⲻ㿺ᇐ㕌Ⱦ ऻ㻻 Ȗ Ȗ Ȗ

 $\circ$  $\circ$  $\times$  $\circ$  $\circ$  $\circ$ 

│ GB/T 26572 规定的限量要求。<br><u>(由于技术的原因暂时无法实现替代或减量化)</u>

Ȗ h Ȗ Ȗ Ȗ Ȗ Ȗ Ȗ Ȗ Ȗ Ȗ Ȗ

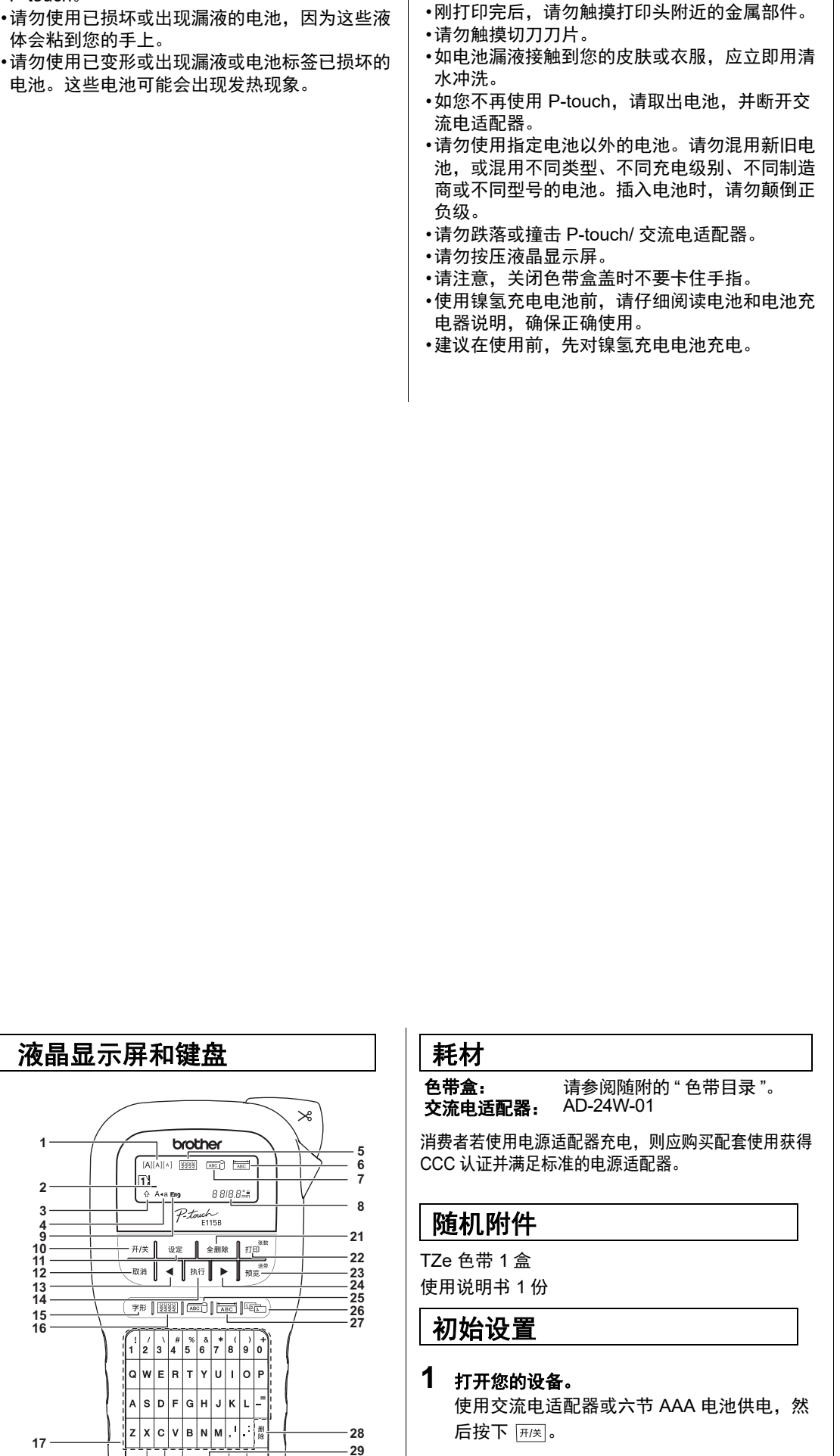

 $\circ$  $\circ$  $\circ$  $\circ$  $\circ$  $\circ$  $\circ$   $\circ$  $\circ$  $\circ$  $\circ$  $\circ$  $\circ$  $\circ$   $\circ$  $\circ$  $\circ$  $\circ$  $\circ$  $\circ$  $\circ$ 

通过 P-touch E115B, 您可为多种应用创建标 签。从多种字符大小和风格中进行选择,设计 出专业水准的自定义标签。此外还提供了各种 色带盒,您可打印不同宽度、行业色彩的标 签。请在开始操作本机之前,认真阅读本说明 书并将其就近存放,以备将来查阅。

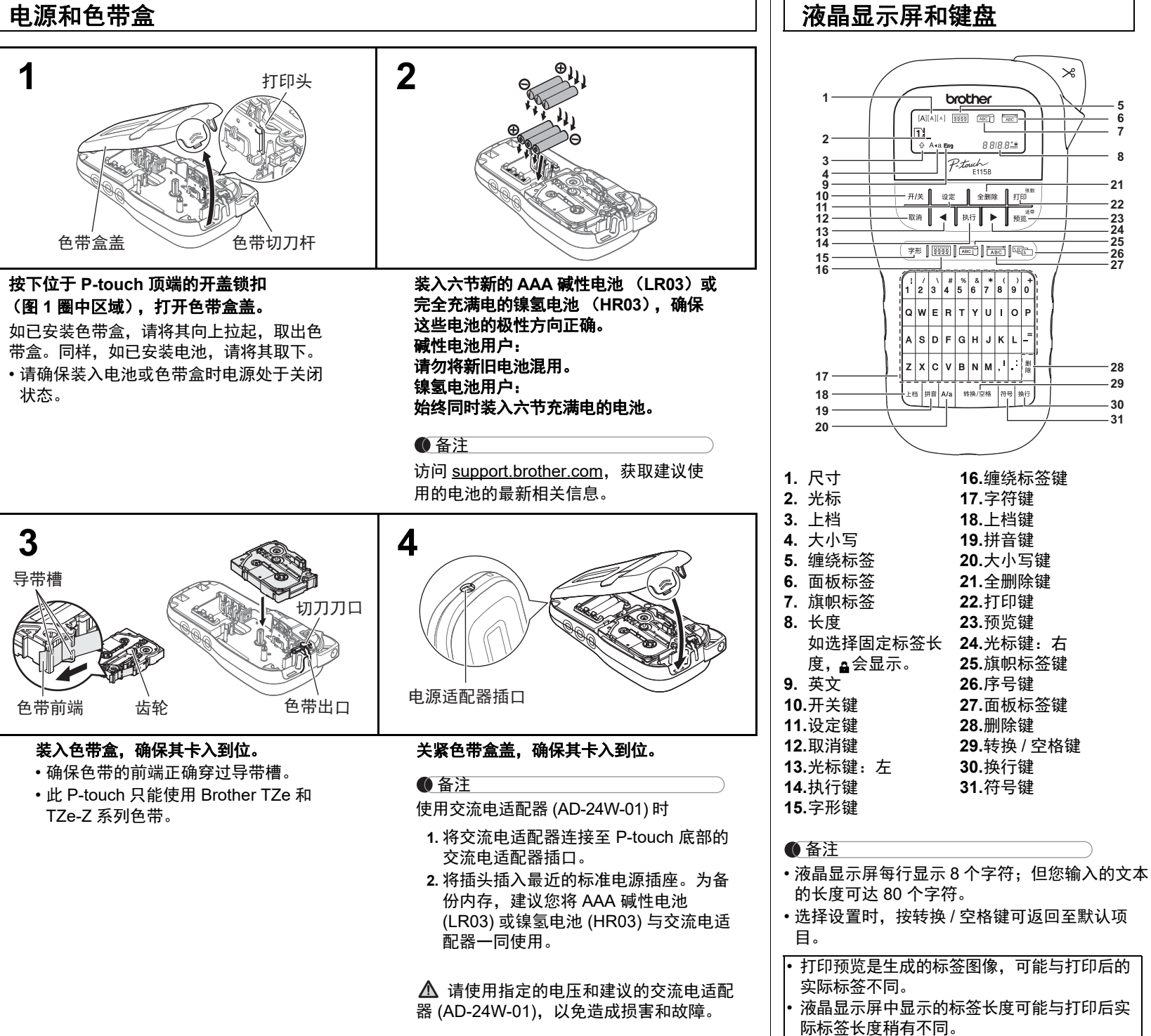

备注 • 如果五分钟内未按下任何键,则设备自动关闭。 • 要取消任何操作,请按下 。

**16.**缠绕标签键 **17.**字符键 **18.**上档键 **19.**拼音键 **20.**大小写键 **21.**全删除键 **22.**打印键 **23.**预览键

**25.**旗帜标签键 **26.**序号键 **27.**面板标签键 **28.**删除键 **29.**转换 / 空格键 **30.**换行键 **31.**符号键

**29 31**

**30**

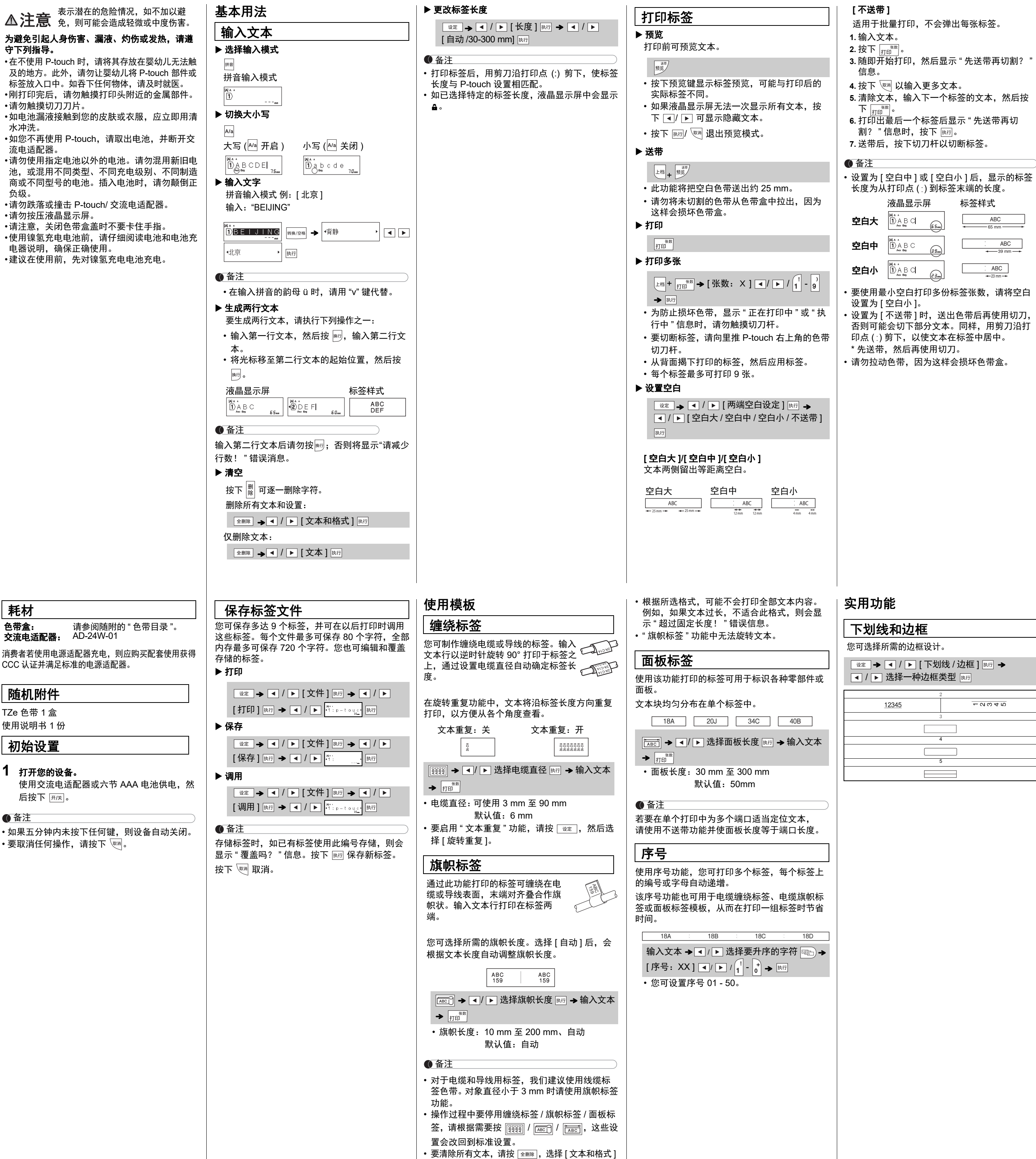

或 [ 文本 ],然后按 | 麻 。按下 <sup>、</sup> 啊 取消。

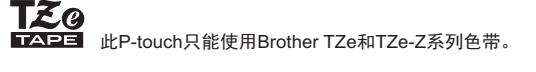

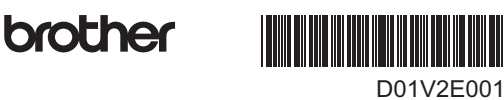

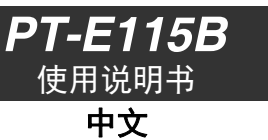

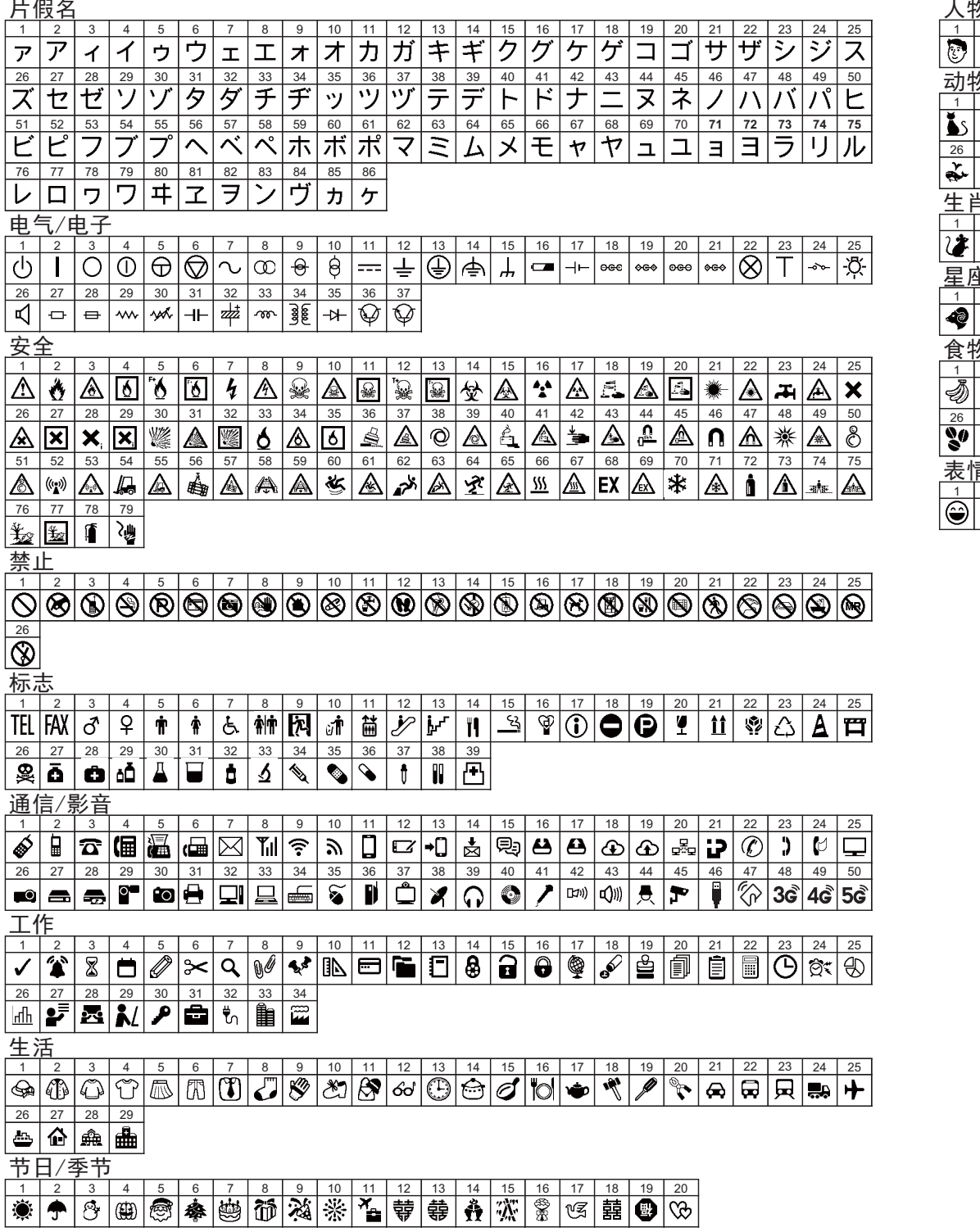

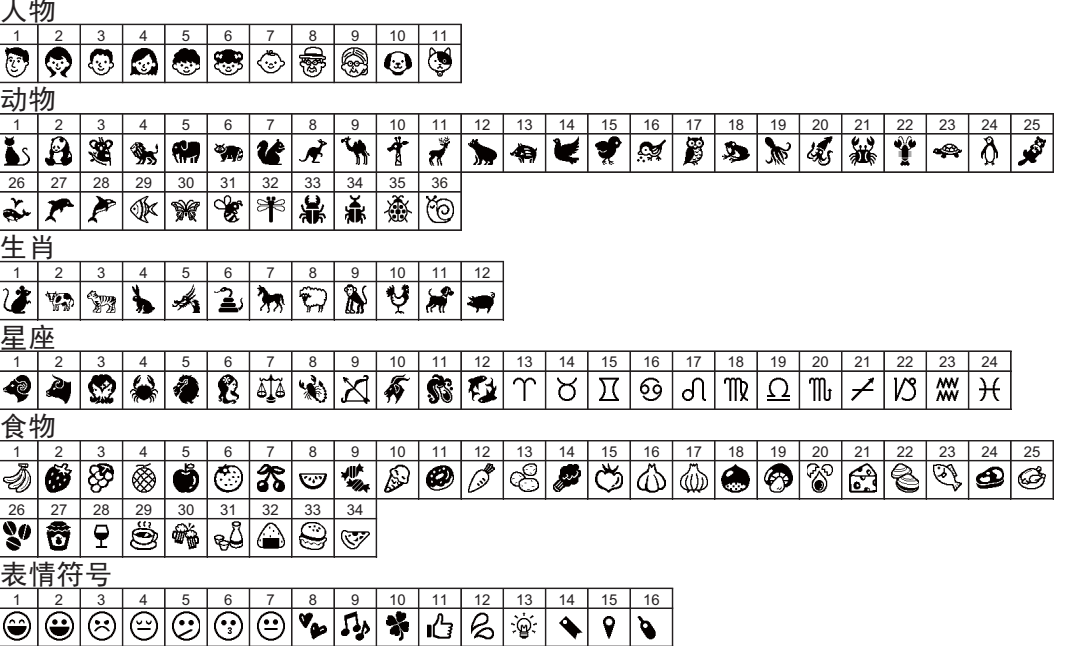

- **1** 按下以选择 **31** 个符号类别中的一个。 a. / 选择类别 。 b.  $\overline{\mathbb{R}^3}$  → <sub>转换/空格</sub>或 A - Z 选择类别 函
- **2** 使用 **4** / ▶ 选择所需符号。

备注 • 按下 可返回至上一步骤。 ■/ ■ 选择符号 脚

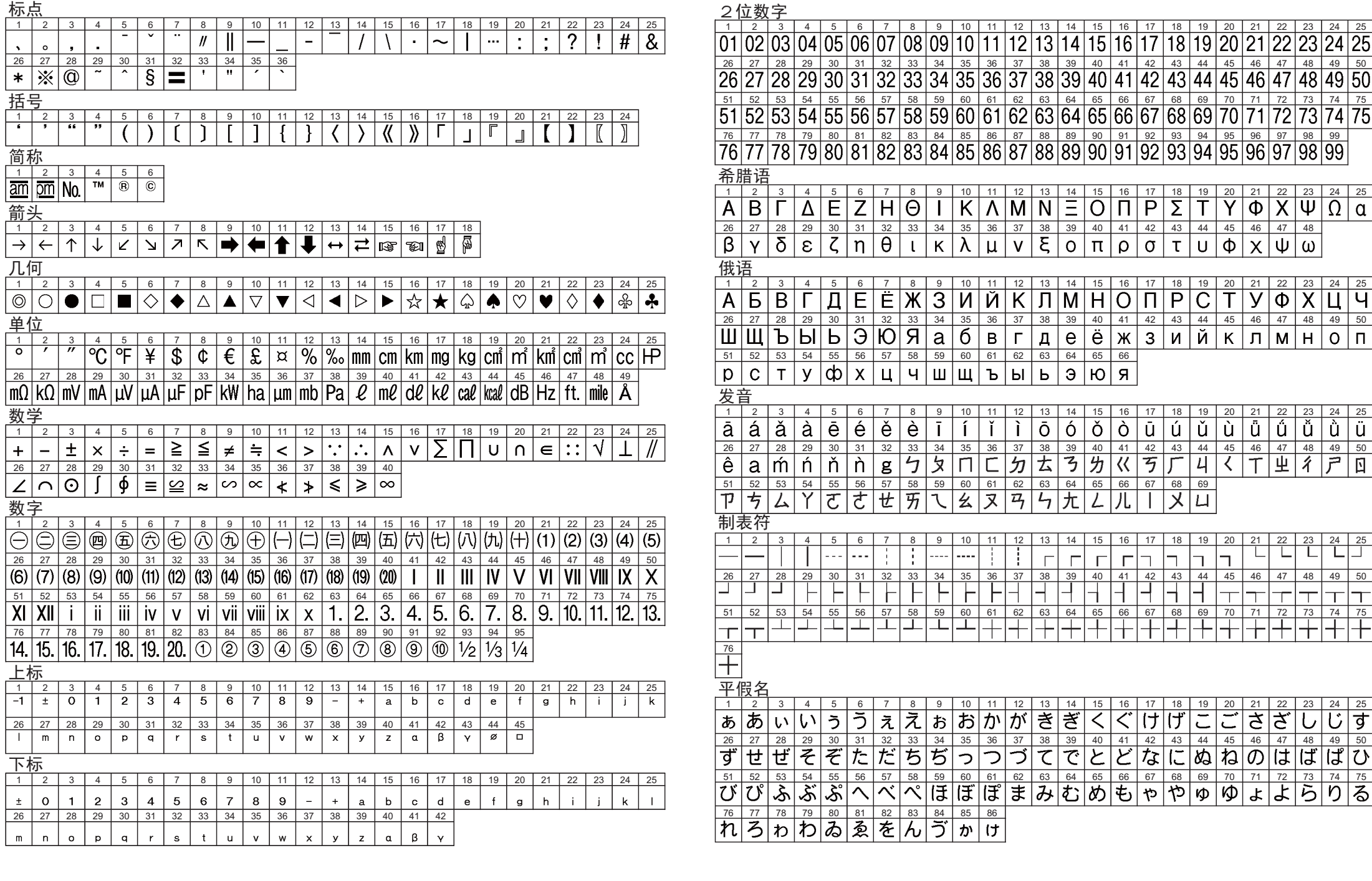

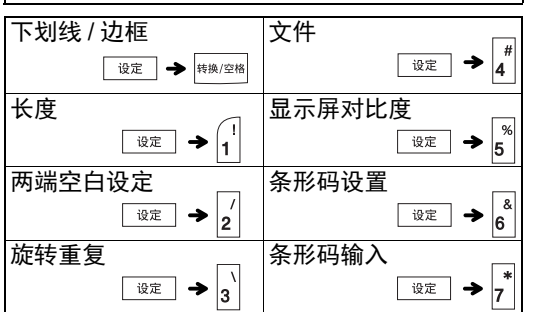

底部文字 (打印 |**有** 在条形码下方的

> **2** 松开  $\boxed{E^*}$  和 R · 打印机开启,并重置内存。

\*<sup>1</sup> 访问 <u>support.brother.com,</u> 获取建议使用的电 池的最新相关信息。

### 出现问题时的解决办法

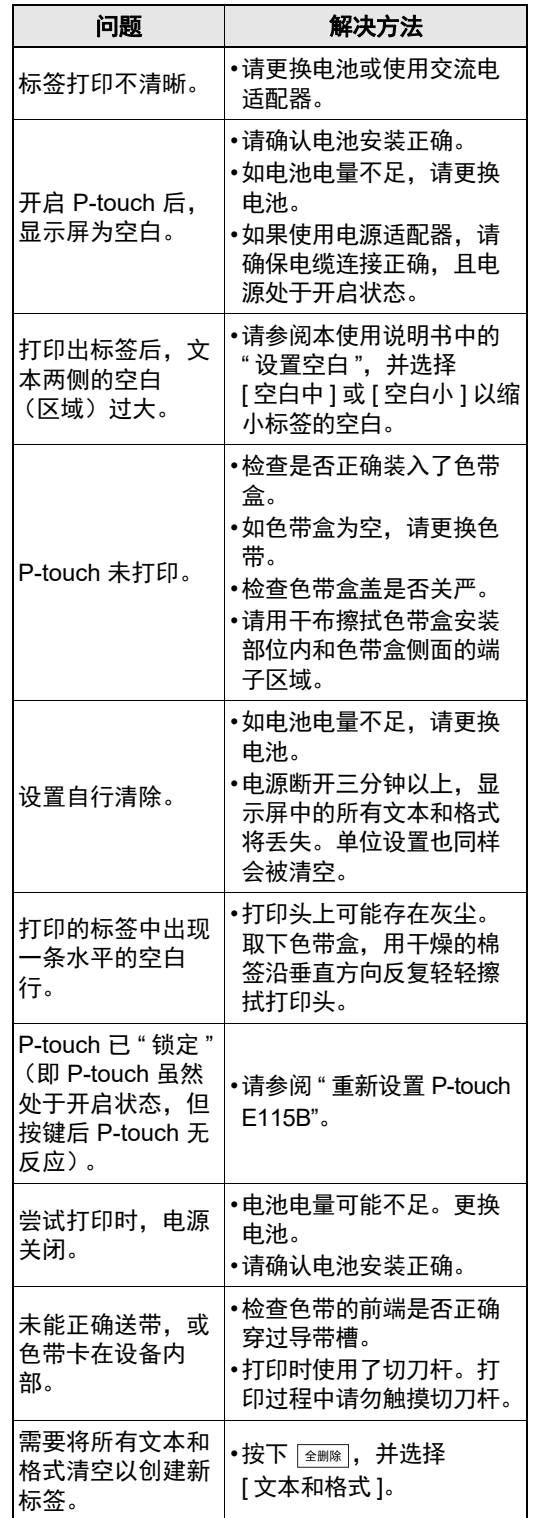

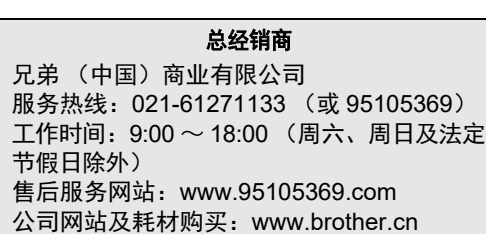

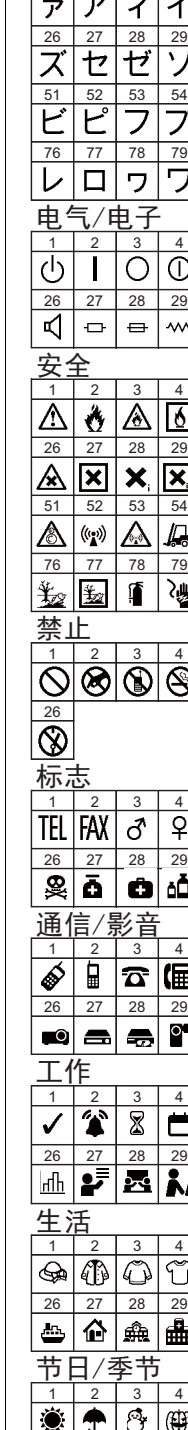

几何<br>123

<u>数学</u>

#### • 上表中显示的符号可能与设备液晶显示屏中和 打印后的符号略有不同。

### 备注 • P-touch 标签打印机并非专为创建条形码标签而 设计。请务必确认条形码扫描枪可读取条形码 标签。 • 为获取最佳使用效果,应在白色色带上以黑墨 打印条形码标签。部分条形码扫描枪可能无法 读取通过彩色色带或墨水打印的条形码标签。 • [ 宽度 ] 尽量设置为 [ 大 ]。部分条形码扫描枪可 能无法读取使用 [ 小 ] 设置打印的条形码标签。 • 持续打印大量条形码标签会导致打印头过热, 从而影响打印质量。 设置条形码参数和输入条形码数据 / [ 条形码设置 ] ■/▶ 选择属性 → 脑→ 设置属性值 → 执行 / [ 条形码输入 ] 输入条形码数据 → 脚行 备注 • 符号仅适用于 CODE39、 CODE128、 CODABAR 或 GS1-128 协议。不使用符号时, 输入条形码数据后,按 函 或 网 在标签中插入 条形码。 •"C.Digit"(校验码)属性仅适用于 CODE39、 I-2/5 和 CODABAR 协议。 • 一个标签上只能打印一个条形码。 条形码设置 属性 值 **协议 CODE39、CODE128、** EAN-8、EAN-13、GS1-128 (UCC/EAN-128)、 UPC-A、

### 字形键

# 1 按下 <sup>第 以选择输入文本的设置。</sup>

### → 1/ ■ 选择某个项目 | 脚

### **2** 按下 [1] 1] 以选择设置

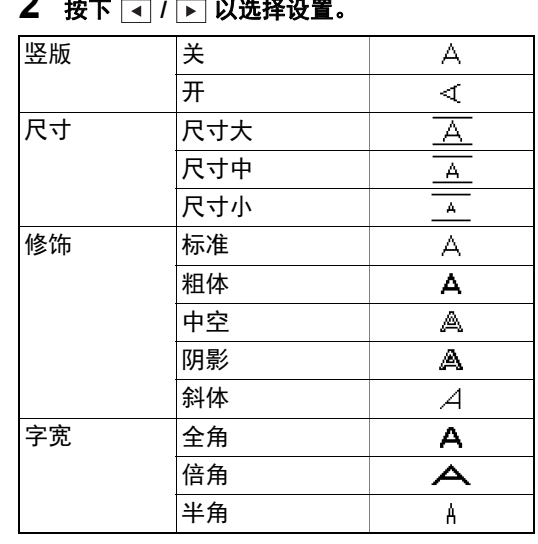

### 符号键

# 快捷键

创建条形码标签

UPC-E、 I-2/5 (ITF)、

CODABAR

大

字符)

无

C.Digit (校验码)

无

宽度 小

有 (仅适用于 CODE39、 I-2/5 和 CODABAR 协议)

#### 特殊字符列表 **CODE39 CODABAR** 特殊字符 特殊字符  $\sim$ (SPACE) **CODE128, GS1-128 (UCC / EAN-128)** 特殊字符 (SPACE)  $\overline{t}$ **CONTRACTOR**  $+$ ★  $\overline{ }$  $=$  $\rightarrow$ a  $\overline{\mathcal{N}}$  $\lambda$  $\overline{\phantom{0}}$ NUL SOH STX **ETX** EOT ENQ ACK H<sub>T</sub> BEL BS LF VT FF CR SO SI DLE DC<sub>1</sub> DC<sub>2</sub> DC<sub>3</sub> DC4 NAK SYN ETB EM CAN **SUB** ESC { FS GS **B** B RS  $\sim 100$ FNC2 US DEL FNC3 FNC4 FNC1 ▶ 编辑和删除条形码 • 若要编辑条形码参数和条形码数据,通过按 ■ ※ 按 ■/ ■ 选择 [条形码设置 ] 或 [ 条形码输入 ],打开条形码设置屏幕。 • 若要更改条形码协议,删除所输入的条形码, 然后从条形码配置中将其重置。 • 若要从标签删除条形码,在数据输入屏幕上 。<br>将光标移到条形码标记右侧,然后按 <u>[金删除</u>]。 重新设置 **P-touch E115B** 当您需要初始化设置,或如果 P-touch E115B 工 作异常时,您可重新设置 P-touch E115B 标签打 印系统。

## **1** 关闭 P-touch 标签打印机,按住  $\overline{|\cdot|^n}$ 和 R , 然后按下 FAK , 重新开启 P-touch。

备注 所有文本、设置和存储的文件将被清空。

### 备注 电池建议

# 注意

混用不同类型的电池(例如镍氢电池和碱性电 池)可能导致爆炸。需依照指示说明废弃处置 用过的电池。

### • 如果预计长时间不使用 P-touch 标签打印

- 机,请取出电池。 • 电池要废弃处置到合适的回收点,而不是作
	- 为常规的废物处理。此外请务必遵守当地的 法规。
	- 存放或废弃电池时,要用透明胶带等缠好, 避免短路。(请参阅右下插图) (电池绝缘示例)

1. 透明胶带 2. 碱性电池或镍氢电池

### 规格

尺寸: (宽 **x** 深 **x** 高) 约 109 mm (宽) x 202 mm (深) x 55 mm (高) 重量: 约 400 g (不含电池和色带盒) **电源:** 6 节 AAA 碱性电池 (LR03, 需另购) 6 节 AAA 镍氢电池 (HR03,需另购) \*1 交流电适配器 (AD-24W-01, 需另购) 色带盒: Brother TZe, TZe-Z 色带 (宽度) 3.5 mm、 6 mm、 9 mm、

12 mm

2

 $\widehat{\mathbb{D}}$ 

上标

1

### 故障排除

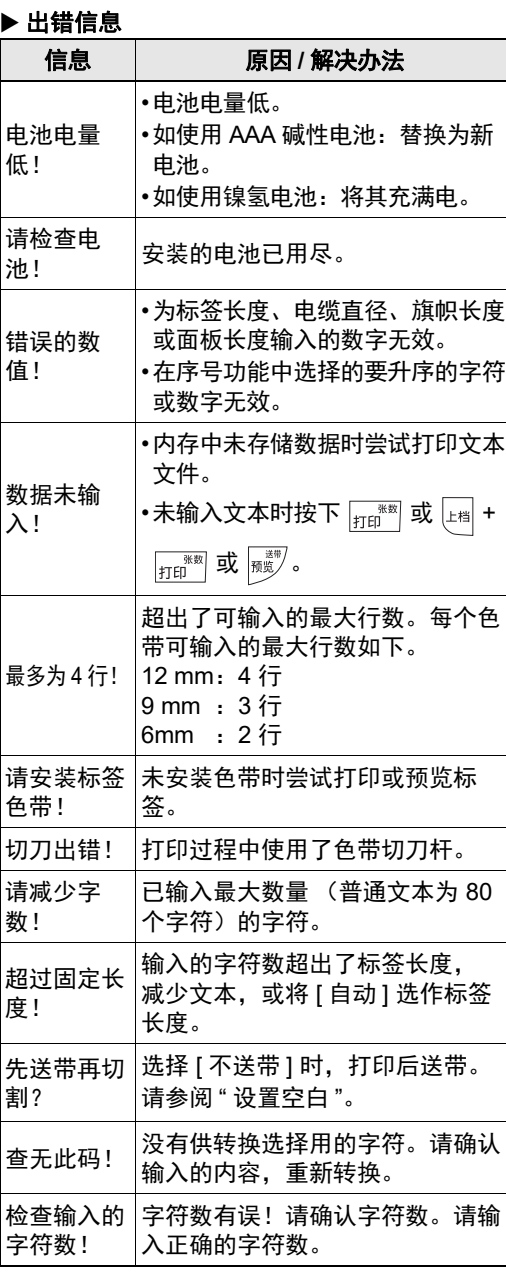